## **Early Care & Education** Instrucciones para crear una cuenta **Workforce Registry** de usuario en 7 simples pasos

Para crear una cuenta de Registro, debe tener una dirección de correo electrónico. La dirección de correo electrónico será su nombre de usuario cuando inicie sesión en el Registro.

Hay tres videos tutoriales disponibles para guiarlo en el proceso de registro, a los cual podrá acceder cuando seleccione el idioma en la parte superior derecha de la página de inicio. Haga clic en los enlaces a continuación para ver videos en los siguientes idiomas: DON'T HAVE A PROFILE YET?

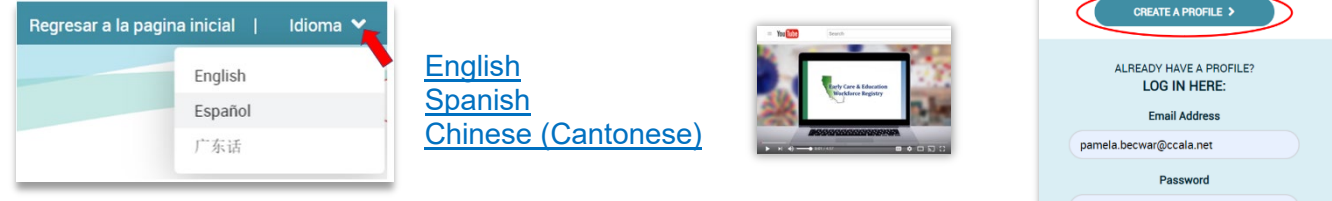

Las siguientes son instrucciones paso a paso para crear un perfil de Registro. Creará y mantendrá solo una (1) cuenta en nuestro sistema.

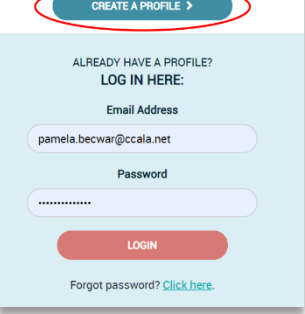

1. Desde la página de inicio [www.caregistry.org,](https://translate.google.com/translate?hl=en&prev=_t&sl=en&tl=es&u=http://www.caregistry.org) haga clic en **Crear Perfil** si aún no tiene una cuenta.

2. Es necesario especificar información personal y su número de seguro social no es requerido, *a menos que usted este participando en un programa de subsidios.* Los números de seguro social están encriptados para dar privacidad y permiten a los administradores de programas de subsidios emitir W-9 a efectos fiscales. Todos los demás campos son obligatorios.

3. Asegúrese de leer y **Acepte** las *Terminas de Uso* y *Póliza de Privacidad* y marque la caja para continuar con la página siguiente.

4. Busque su empleador o instalación escribiendo el nombre, la dirección o la licencia. *Si es un proveedor o empleado de Family Child Care con licencia de una FCC, ingrese el apellido y luego el nombre del propietario según la licencia emitida por Community Care Licensing.* Si no puede localizar a su empleador o instalación después de intentar varias opciones de búsqueda, seleccione **Empleador No Listado** e ingrese los detalles del empleador. El personal del Registro utilizará esa información para actualizar las instalaciones enumeradas en el Registro del Personal de Educacion Temprana y Cuidado Infantil de California.

5. Continúe ingresando detalles sobre su empleo, incluido el título del trabajo, las edades de los niños atendidos, los salarios, los idiomas que habla con los niños, etc., y luego continúe con el Registro. (CONSEJO: informe los salarios antes de impuestos, las semanas por año incluyen días festivos pagados).

6. A continuación, seleccione su nivel más alto de educación, cuántas unidades universitarias de desarrollo de niños ha completado y si tiene una credencial actual o un permiso de desarrollo infantil emitido por Commission on Teaching Credentialing (CTC).

7. Vaya a su correo electrónico e **inicie sesión para activar su cuenta**.

Asegúrese de imprimir su tarjeta de membresía del Registro y use su número de membresía cuando envíe sus documentos educativos e participe en entrenamientos.

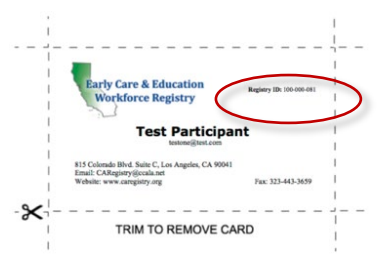

¡Escanee y suba sus documentos de educación a su perfil!